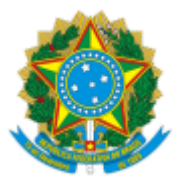

#### UNIVERSIDADE FEDERAL FLUMINENSE

### **BASE DE CONHECIMENTO**

## ADESÃO AO PROGRAMA DE GESTÃO

#### **QUE ATIVIDADE É?**

Avaliação do Plano de Atividades da Unidade (PTU), com vistas a subsidiar os gestores na adesão ao Programa de Gestão da Universidade, mediante Edital específico, bem como na avaliação de sua implantação na Unidade Interessada.

### **QUEM FAZ?**

- Unidade Interessada;
- Comissão Permanente do Programa de Gestão (CPPG);
- Chefias imediatas; e
- Interessado.

### **COMO SE FAZ? POSSUI FLUXO JÁ MAPEADO?**

### 1. **UNIDADE INTERESSADA:**

### *Adesão*

1.1) Inicia o processo no SEI do tipo **ADMINISTRAÇÃO GERAL: ADESÃO AO PROGRAMA DE GESTÃO**, preenche no campo Interessado o nome da Unidade a que destina o Programa de Gestão e sinaliza o nível de acesso público.

Observação: O processo deverá ser aberto, a cada ciclo de avaliação. Em um primeiro momento, 6 meses e, em seguida, a cada ano.

1.2) Preenche e assina o Plano de Trabalho da Unidade (PTU).

Observação: Quando o gestor da unidade máxima autorizar, o PTU poderá ser elaborado por gestores de unidades subordinadas. Nesses casos, além da assinatura do gestor da Unidade Interessada, também deve constar no PTU a assinatura do Gestor máximo da Unidade;

1.2.1) Caso a unidade interessada tenha instância colegiada de deliberação: Anexa a ata de aprovação do Colegiado.

1.2.2) Caso não tenha, **ver item 1.3.**

1.3) Envia processo à CPPG.

1.4) Em caso de pendência (item 2.2), o processo retornará à unidade interessada, que deve analisar a pendência indicada:

1.4.1) Caso opte por dar andamento ao processo, realizar passos do **item 1.2.**

1.4.2) Caso opte por não dar prosseguimento, toma ciência e conclui o processo.

## 2. **COMISSÃO PERMANENTE DO PROGRAMA DE GESTÃO (CPPG):**

2.1) Analisa a solicitação e verifica se há sugestão de alteração da Tabela de Atividades:

2.1.1) Se houver indicação de atividade passível de inclusão na Tabela de Atividades:

2.1.1.1) Providencia a atualização da Tabela de Atividades, junto ao Reitor.

2.1.2.2) Providencia a publicação da Tabela de Atividades atualizada em Boletim de Serviço, enviando e-mail para [publicabs.sdc@id.uff.br](https://sei.uff.br/sei/publicabs.sdc@id.uff.br) com documento assinado eletronicamente no formato PDF.

# 2.1.2) Caso não haja necessidade de atualizar a Tabela de Atividades: ver item 2.2.

2.2) Se não houver pendências, elabora parecer (assinado pela Presidência e demais integrantes da Comissão) e envia processo à Unidade interessada (ver item 3).

2.2.1) Em caso de pendência, elabora despacho e encaminha processo à unidade interessada (ver item 1.4).

## 3. **UNIDADE INTERESSADA:**

## *Seleção de Participantes*

3.1) Após aprovação do PTU pela CPPG, preenche o Edital de Seleção (Programa de Gestão) no SEI.

3.1.1) Caso o Edital tenha outro anexo além do PTU: Insere, como documento externo, o(s) anexo(s) ao Edital no SEI.

3.2) Providencia a publicação do Edital e de seu(s) anexo(s) em Boletim de Serviço: Envia e-mail pelo SEI para [publicabs.sdc@id.uff.br](https://sei.uff.br/sei/publicabs.sdc@id.uff.br) com o edital e o(s) anexo(s) no formato PDF.

3.3) Em seguida, cria as equipes relacionadas ao Edital de Seleção no Sistema do Programa de Gestão.

3.4) Após realizar a seleção, elabora Edital com resultado.

3.5) Providencia publicação do Resultado em Boletim de Serviço e anexa publicação ao processo.

3.6) Envia processos para a unidade(s) da(s) Chefia Imediata(s).

Observação: Sempre que houver necessidade de alteração do Edital, o Aditamento deverá ser anexado ao processo e publicado em Boletim de Serviço, conforme itens **3.2, 3.3, 3.5 e 3.6**.

## 4. **CHEFIA IMEDIATA:**

4.1) Aceita as candidaturas no Sistema do Programa de Gestão.

4.2) Preenche o Termo de Responsabilidade (Programa de Gestão) - *assinatura do Chefe e do Interessado*.

4.3) Envia processo à Unidade Interessada.

4.4) Cria o(s) Plano(s) de Trabalho Individual(is) do(s) Participante(s) no Sistema do Programa de Gestão. Observação: As atividades constantes do Plano sempre devem ser pactuadas entre participante e Chefia Imediata. O plano deverá ser atualizado sempre que se fizer necessário.

4.5) Após transcurso do período de avaliação da implantação do Programa de Gestão.

4.6) Elabora Relatório e envia processo à Unidade Interessada **(ver item 6).**

## 5. **INTERESSADO:**

# *Candidatura*

5.1) Após divulgação do Edital, solicita adesão ao mesmo via Sistema do Programa de Gestão e aguarda resultado.

# *Participação*

5.2) Caso seja selecionado e após assinatura do Termo de Responsabilidade (item 4.2), manifesta o aceite do Plano de Trabalho Individual no Sistema do Programa de Gestão

Observação: As atividades constantes do Plano sempre devem ser pactuadas entre participante e Chefia Imediata.

*Desligamento a pedido do participante - ver orientações para abertura do processo "Desligamento do Programa de Gestão a pedido do servidor" na página* <https://www.uff.br/?q=material-de-apoio-sei>.

Observação: O desligamento a pedido pode ser realizado a qualquer tempo, desde que respeitada a antecedência mínima de 10 dias

### 6. **UNIDADE INTERESSADA:**

## *Avaliação*

6.1) Após recebimento do processo com os Termos de Responsabilidade (Programa de Gestão) assinados, sobresta o processo.

6.2) Após transcurso do período de avaliação, elabora despacho com solicitação de Relatório.

6.3) Envia processo às unidades subordinadas (chefias imediatas).

### 7. **CHEFIA IMEDIATA:**

### *Avaliação*

7.1) Elabora Relatório da Unidade e envia processo à Unidade Interessada.

### 8. **UNIDADE INTERESSADA:**

- 8.1) Avalia os Relatórios enviados pelas chefias imediatas.
- 8.2) Elabora Relatório da Unidade e envia processo à CPPG.

## 9. **COMISSÃO PERMANENTE DO PROGRAMA DE GESTÃO (CPPG):**

9.1) Analisa relatório da Unidade.

9.2) Elabora despacho, envia por e-mail para ciência da Unidade e conclui o processo.

## **QUE INFORMAÇÕES/CONDIÇÕES SÃO NECESSÁRIAS?**

Para participação no Programa de Gestão a Unidade deve aderir ao Programa por intermédio da elaboração do Plano de Trabalho da Unidade, cujo conteúdo deve ser desenvolvido de acordo com a Tabela de Atividades disponível na Instrução Normativa GAR/RET/UFF nº 57, de 06 de abril de 2023. Após adesão da unidade, os interessados poderão candidatar-se para seleção conforme Edital disponibilizado pela sua Unidade.

## **QUAIS DOCUMENTOS SÃO NECESSÁRIOS?**

- Plano de Trabalho da Unidade;
- Edital de Seleção;
- Resultado da Seleção;
- Termo de Compromisso (assinado pelo candidato e pela Chefia Imediata);
- Relatórios de Avaliação da Implantação.

## **QUAL É A BASE LEGAL?**

- Lei n° 8.112, de 11 de dezembro de 1990;
- Decreto nº 1.590, de 10 de agosto de 1995;
- Instrução Normativa nº 65, de 30 de julho de 2020
- Portaria nº 267, de 30 de abril de 2021;
- Instrução Normativa GAR/RET/UFF nº 57, de 06 de abril de 2023.

Criado por \*\*\*942307\*\*, versão 2 por \*\*\*942307\*\* em 01/06/2023 11:17:15.